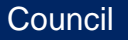

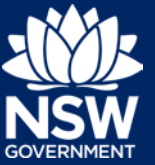

The Administration Dashboard is used to manage the roles available to users within your organisation. Adding roles is needed to activate users after they have self-registered. Deactivate users by deleting the role(s) assigned to them, leaving their user account but removing any access to your organisation's data.

Viewing the Administration Dashboard

- **1.** Go to<https://apps.planningportal.nsw.gov.au/prweb/IAC>
- **2. Enter** your organisation's administration username and password to display the dashboard.

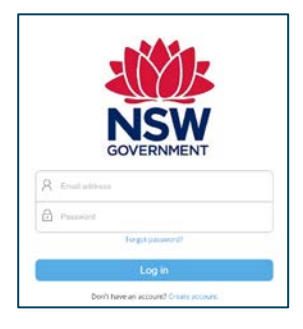

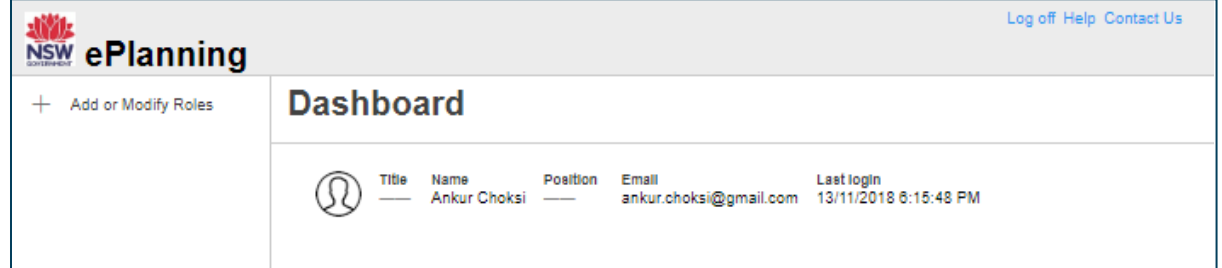

**Note**: The dashboard displays the date of last login, as well as the **Add** or **Modify Roles** link. This link is used to edit the access for staff members by activating (adding roles) or deactivating (deleting roles).

**Council** 

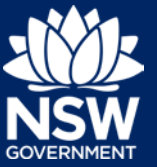

## Activate Staff Members

Activation applies a role to a staff member, providing access to all the additional modules/dashboards, such as the Concurrence and Referral.

- **1. Click** on Add or Modify Roles
- **2. Type** the work email address of a registered staff member into the User ID field.
- **3. Click** the Fetch User Details button.

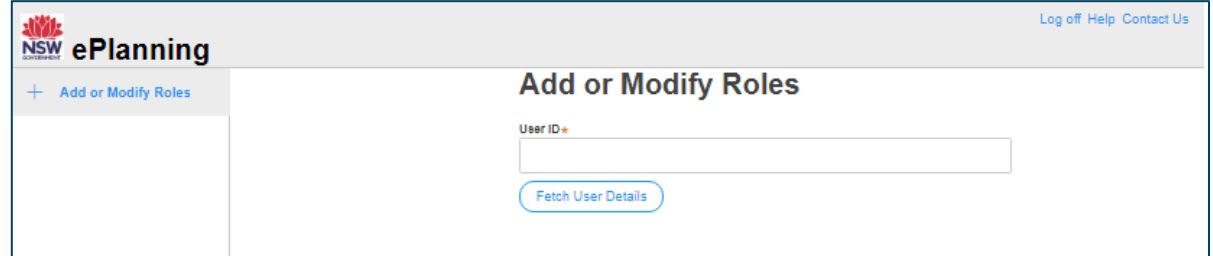

**Note**: The user profile related to this staff member displays:

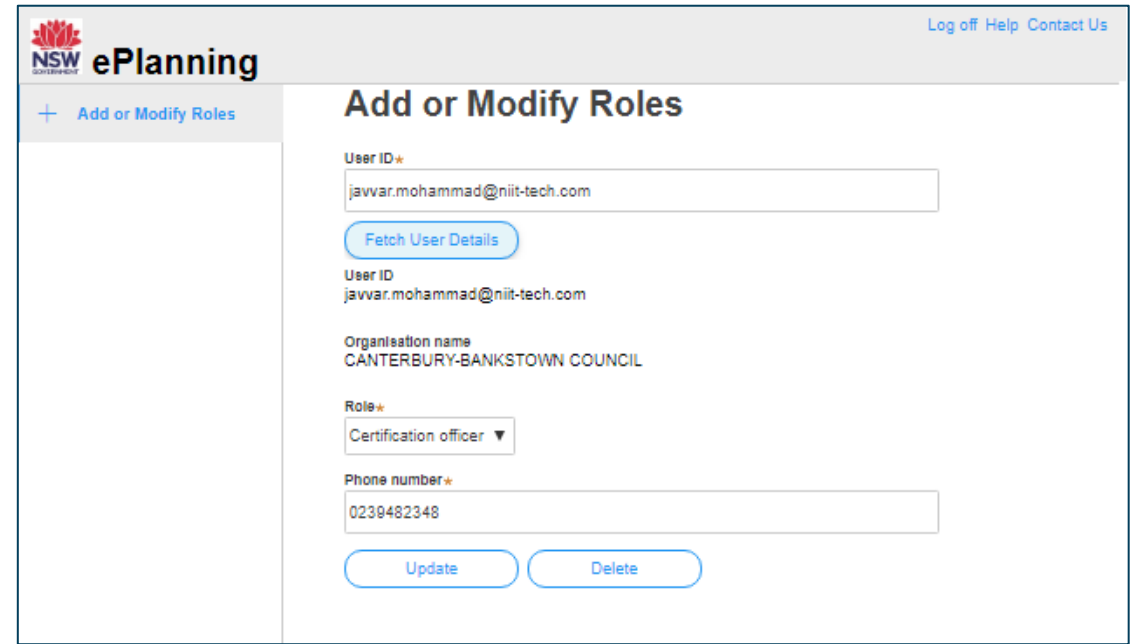

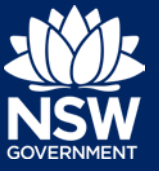

## **Council**

- **4. Assign** a user role from the Role drop-down list: either Certification officer (council certifier) or User (council officer). Note: You can also amend the phone number provided at registration if needed.
- **5. Click** the Update button when done.

## Deactivate Staff Members

Deactivation removes a staff member's access to the organisation's account.

- **1. Click** the Add or Modify Roles link
- **2. Enter** the staff member's registered email address
- **3. Click** the Fetch User Details button.

The user profile related to this contact will be displayed:

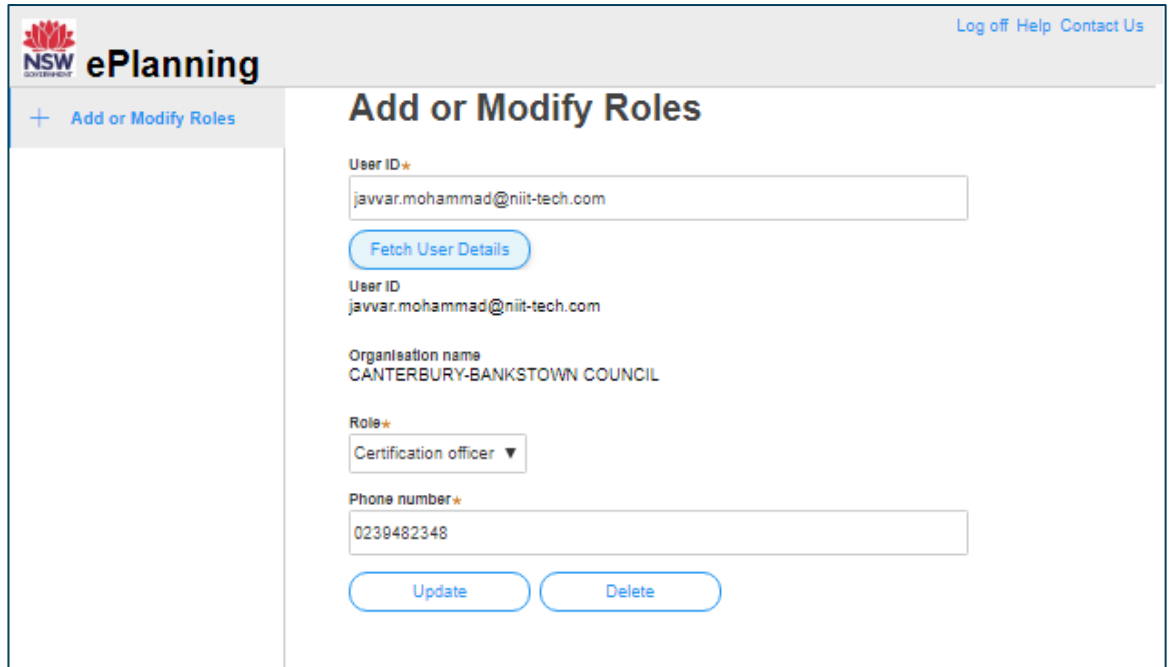

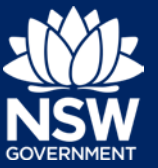

**4. Click** the Delete button.

**Note**: The staff member will still have an NSW Planning Portal account but will be unable to view anything related to your organisation.

## If you need more information

- Click the Help link at the top of the screen to access the NSW Planning Portal help pages and articles
- Review the Frequently Asked Questions https://www.planningportal.nsw.gov.au/help/frequently-asked-questions-; and / or
- Contact ServiceNSW on 1300 305 695.

<sup>©</sup> State of New South Wales through Department of Planning, Industry and Environment 2019 The information contained in this publication is based on knowledge and understanding at the time of writing (July 2019) However, because of advances in knowledge, users are reminded of the need to ensure that the information upon which they rely is up to date and to check the currency of the information with the appropriate officer of the Department of Planning, Industry and Environment or the user's independent adviser. Industry and Environment or the user's independent adviser.